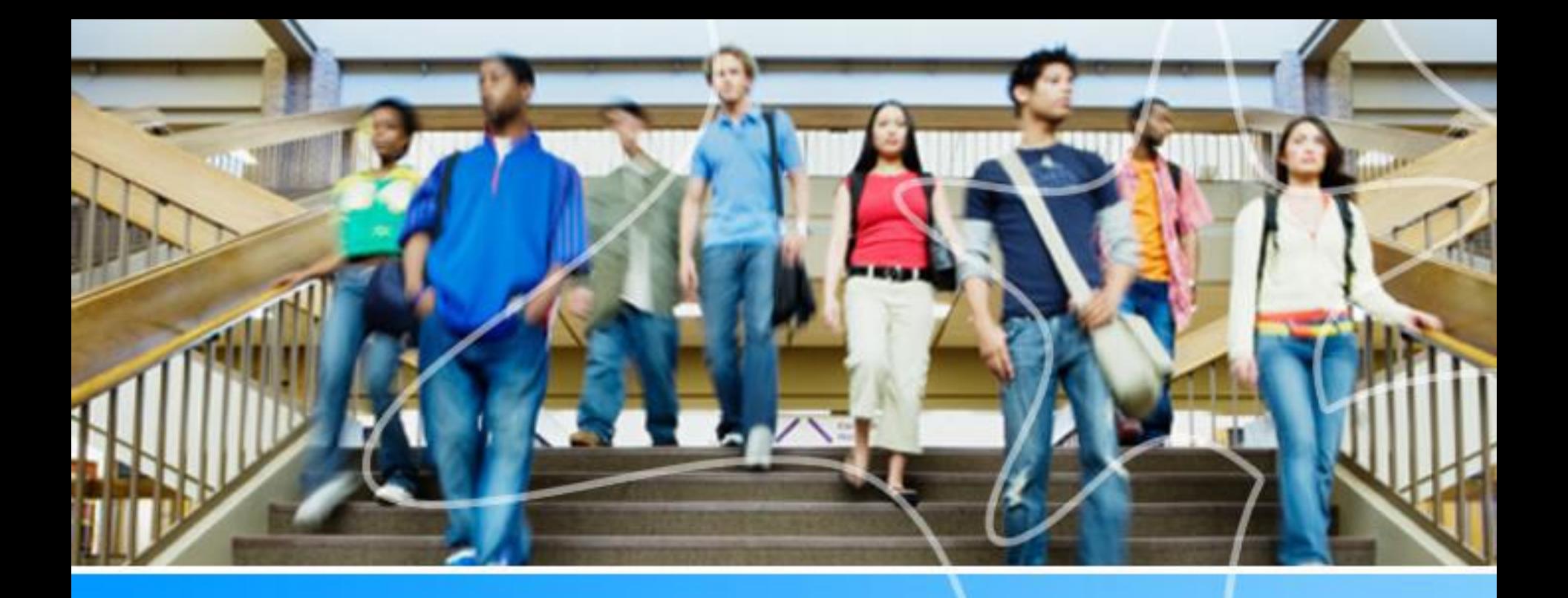

## **Spartan Success Network (SSN) Training MODULE 1: ACCESS and NAVIGATION**

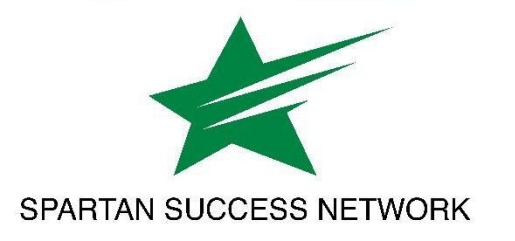

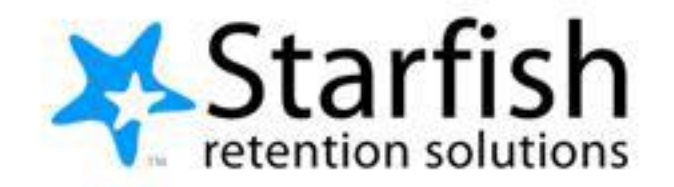

# Training Agenda

- Why did we create the Spartan Success Network?
- Brief FERPA refresher
- Moodle attendance and gradebook
- Navigating student rosters

### SSN Resources for Faculty and Staff

#### www.ycp.edu/spartansuccess

#### **RESOURCES FOR FACULTY, STAFF AND STUDENTS**

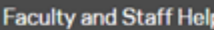

**Student Help** 

**SSN Faculty Liaisons** 

Contact Information

#### **Faculty and Staff Help**

Spartan Success Network (SSN) gives you a convenient way to keep track of your students - raising flags when you observe a pattern of behavior that concerns you, ensuring that the people on campus who can intervene are aware. It also allows your students to easily book an appointment with you or someone else who can help.

Below are a few resources to help you navigate your way through the Spartan Success Network.

#### **Training Modules**

" Training Modules Slides

#### **Access and Navigation**

- · Getting Started Guide for Faculty and Staff
- **EERPA quick review**
- Moodle Tools for SSN Adding the Attendance Activity
- **Example 10 Filtering Student Rosters in SSN**

#### Flags, Kudos, Referrals, and To-Dos

- **Student Attendance Verification Survey Instructions**
- **Example 15 Student Performance Progress Survey Instructions**
- **Email Templates: Tracking Item Notifications to Students**

#### Why did we create the Spartan Success Network?

- SSN replaces hidden databases and aggregates student data in a shared area to help you:
	- Have more access to/a better picture of student profiles and performance than ever before
	- Identify and easily communicate with other people in a student's network
	- Receive guidance and timely support from Retention Coordinators in addressing concerns about students
	- Demonstrate and document due diligence in supporting students

SSN is a virtual tool, but it does not replace good advising

#### FERPA refresher

- Our relationship is with the student; they are responsible for their education, their choices, and for meeting their graduation requirements.
- Without a student-signed FERPA waiver, we cannot notify parents or legal guardians regarding:
	- students' grades
	- academic actions
	- financial matters
	- certain conduct violations
- Student records and information can be shared with school officials in an *"educational right to know"* way, which is why using the Spartan Success Network by select school officials does not violate FERPA.

## The Importance of Using Moodle @ YCP

- Moodle data is automatically fed into the SSN
- Allows us to more quickly identify struggling students
- Better analytic data for future decision making (curricula, student success initiatives, etc.)
- Two tasks in Moodle:
	- **1. Take attendance everyday**
		- SSN only needs to know about absences
		- PLEASE do not change labels in Moodle
		- Warning: Merged courses can cause some difficulties
		- Check out instructions at www.ycp.edu/spartansuccess
	- **2. Use the Moodle gradebook**
		- The LTS staff are great resources for configuring your gradebook

#### How to Access the SSN

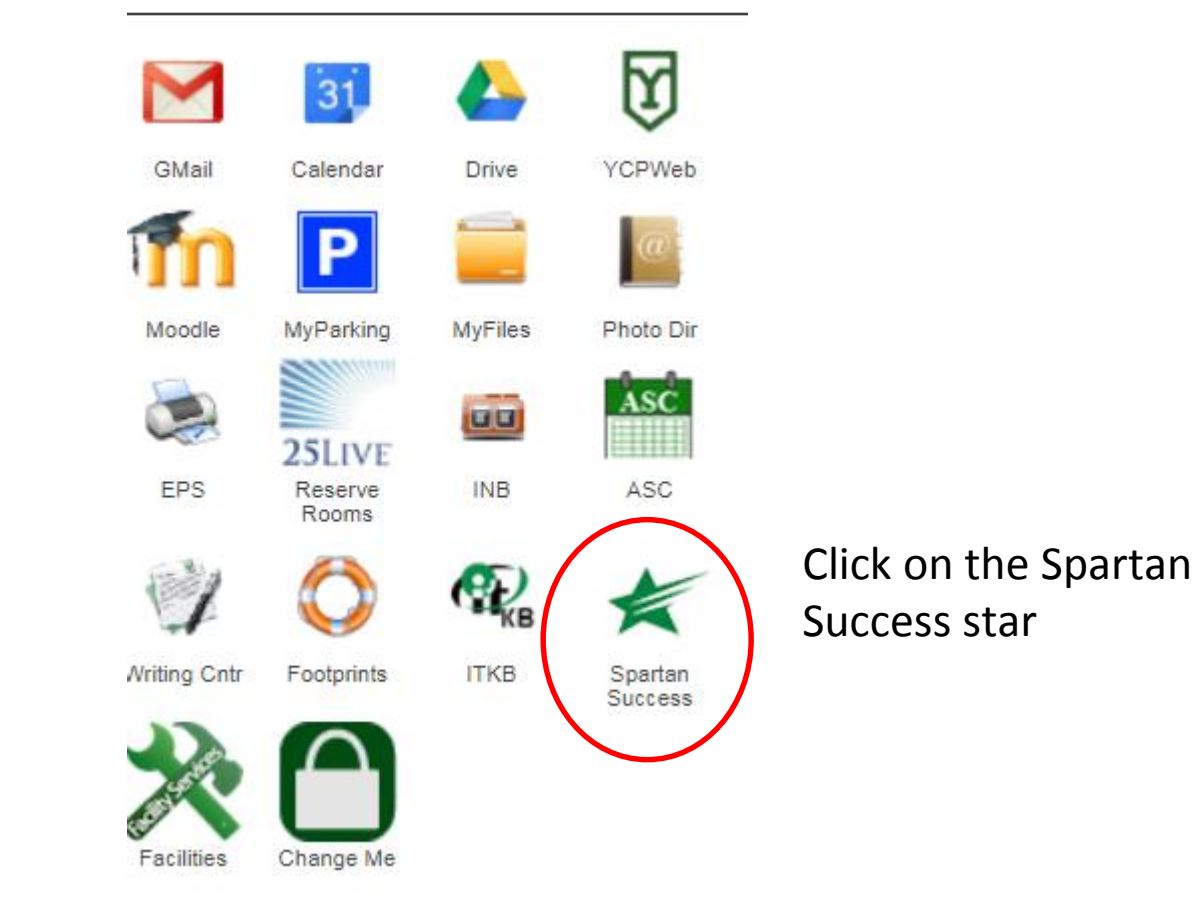

## Navigating the SSN

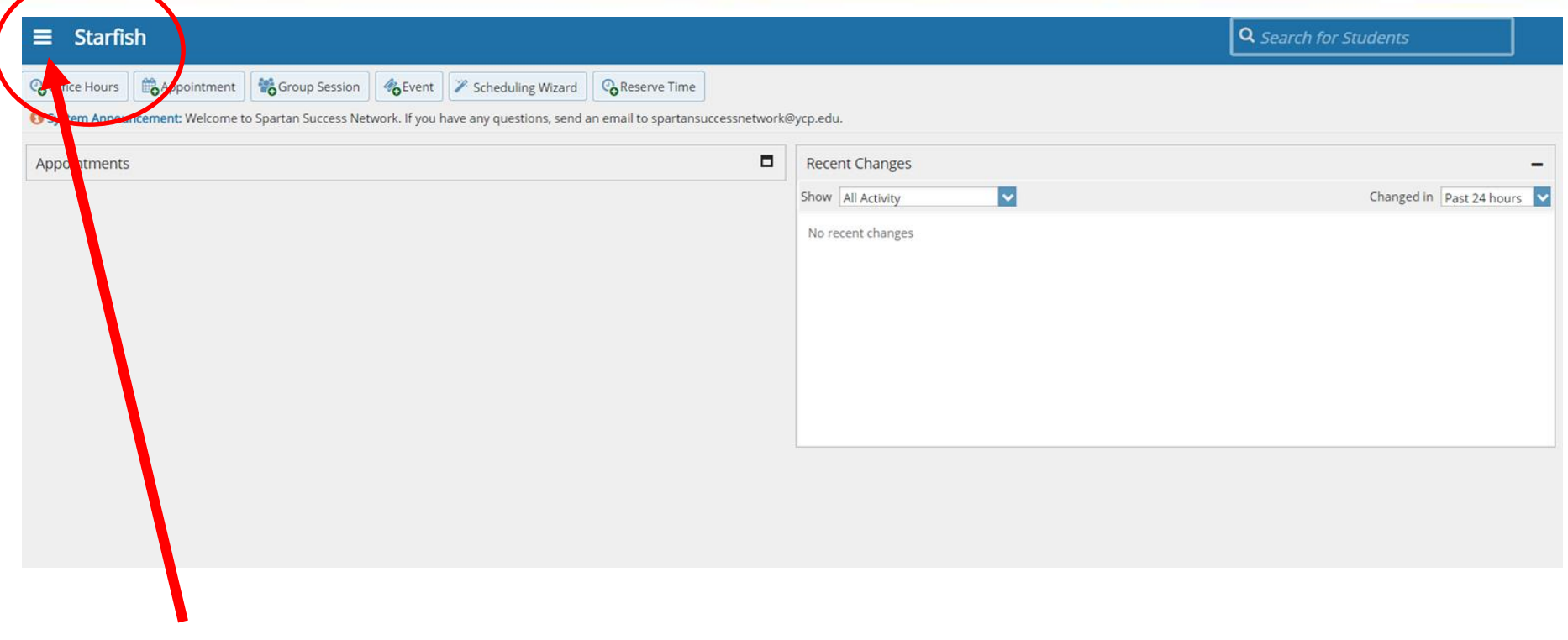

Click on the three lines to see the pull-down menu

### Preference settings

These settings allow you to set your preferences regarding your **Institutional Profile**, **Appointment Preferences**, and **Email Notifications**

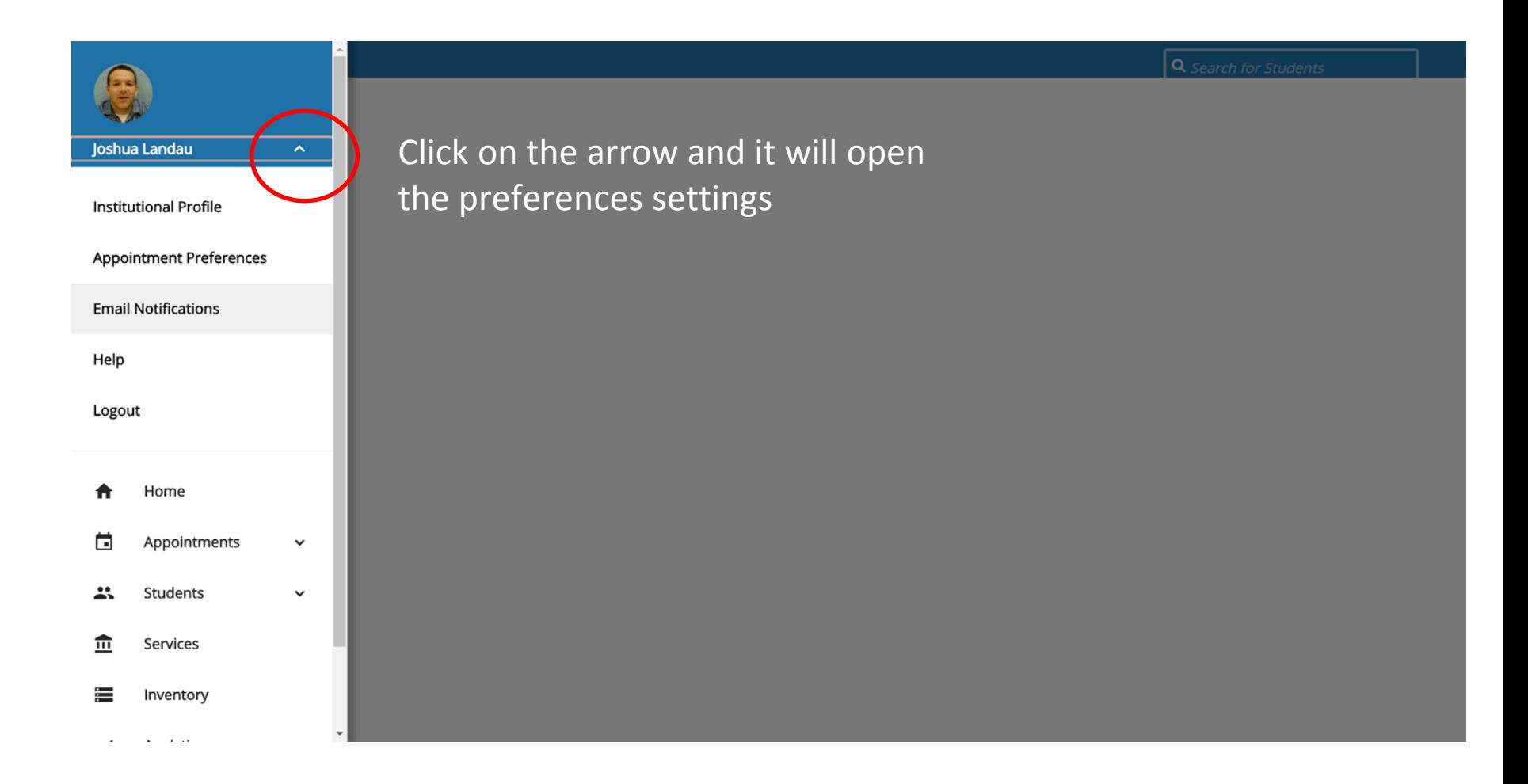

## Complete the Institutional Profile

Please fill out as much of your profile as possible; students will see this information.

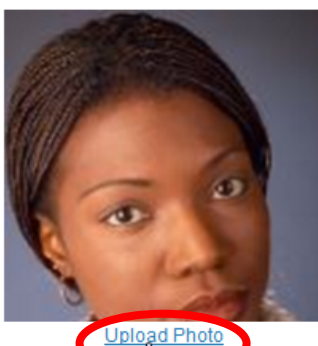

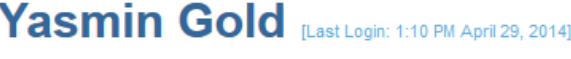

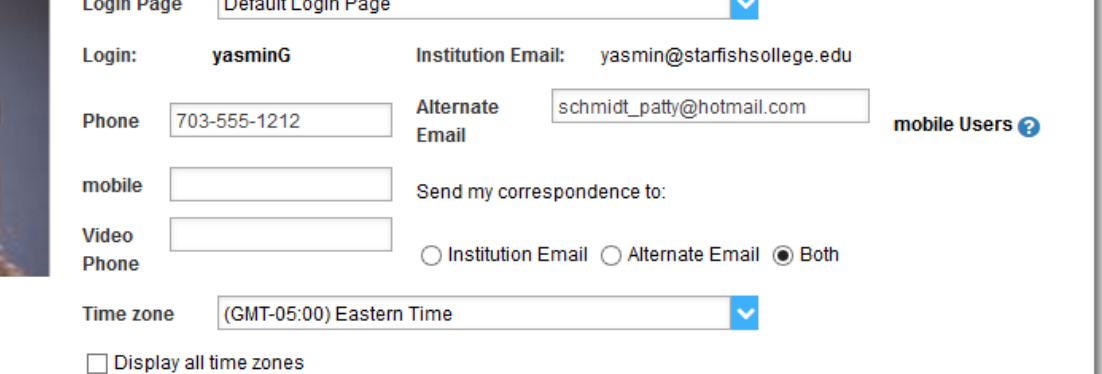

**Tip:** If you have multiple roles at the campus, leave the title field blank. If your role is the same with all students, feel free to include your title.

#### **General Overview**

A general message should go here. Tell people how you can help them during your office hours.

I teach English Composition and Creative Writing and am also an advisor. Please feel free to stop by or schedule a meeting during my posted office hours. When you sign up for your meeting, be sure to select the reason that best describes what you'd like to talk about. I can help you think through topic choices and outlines and help connect you to reference materials particular to your chosen subject. I can also help you decide which English courses are the best options to meet vour degree requirements and career ashirations

**Tip:** Students see your biography before they see your general overview.

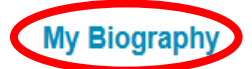

Use this space to tell others about yourself. You can include your educational background, work experience, areas of research and study, or any other information that would be relevant to others on campus. Students are more likely to reach out to you if they know a little about you.

I came to Excellent University in 2011. My research and teaching interests include twentieth-century and contemporary American literature and documentary film and the use of historical fiction as a teaching support in elementary education. In my free time i work with several local organizations focused on promoting literacy and creative writing for youth. I completed my undergraduate studies at Indiana University of Pennsylvania, and my graduate and doctorate degrees from Contra Moenn I Iniversity in Virninio

### Complete Email Notification settings

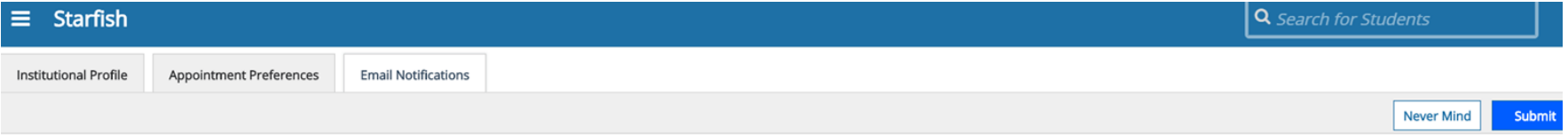

NOTE: If you do not receive Spartan Success Network email notifications when expected, please make sure they are not marked as SPAM. Check the SPAM folder in your email client and whitelist Spartan Success Network emails i

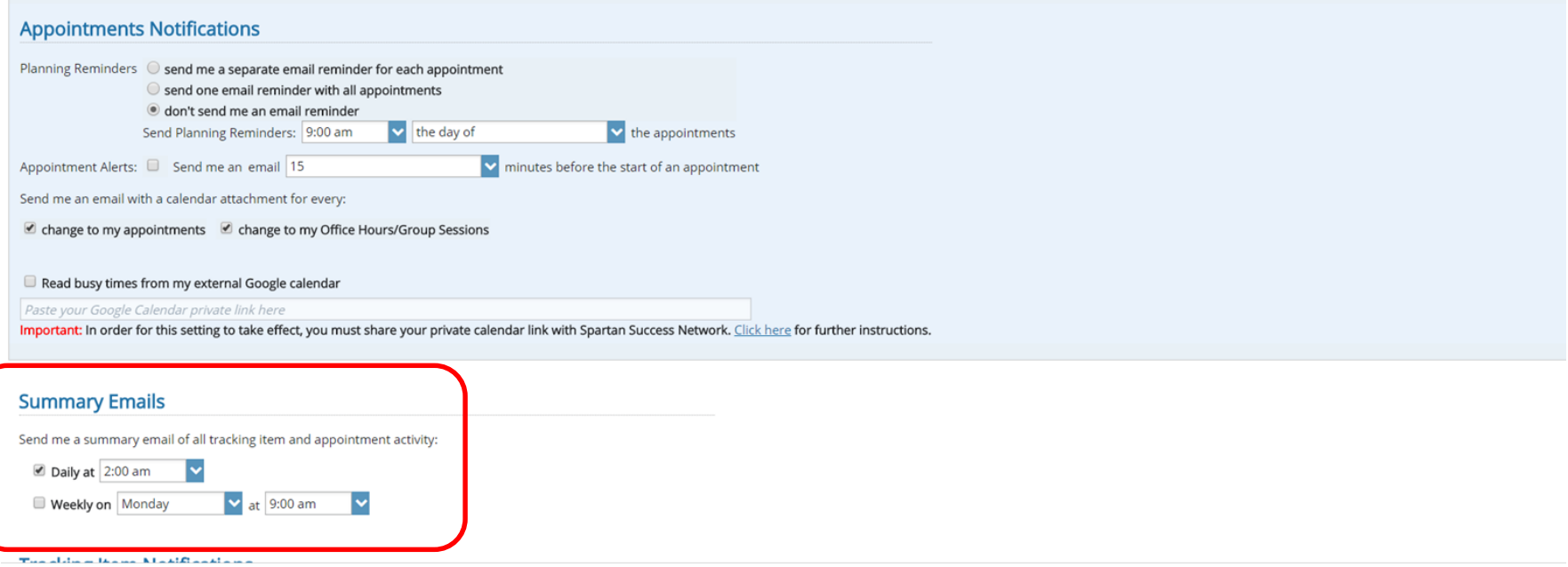

## Navigating the SSN

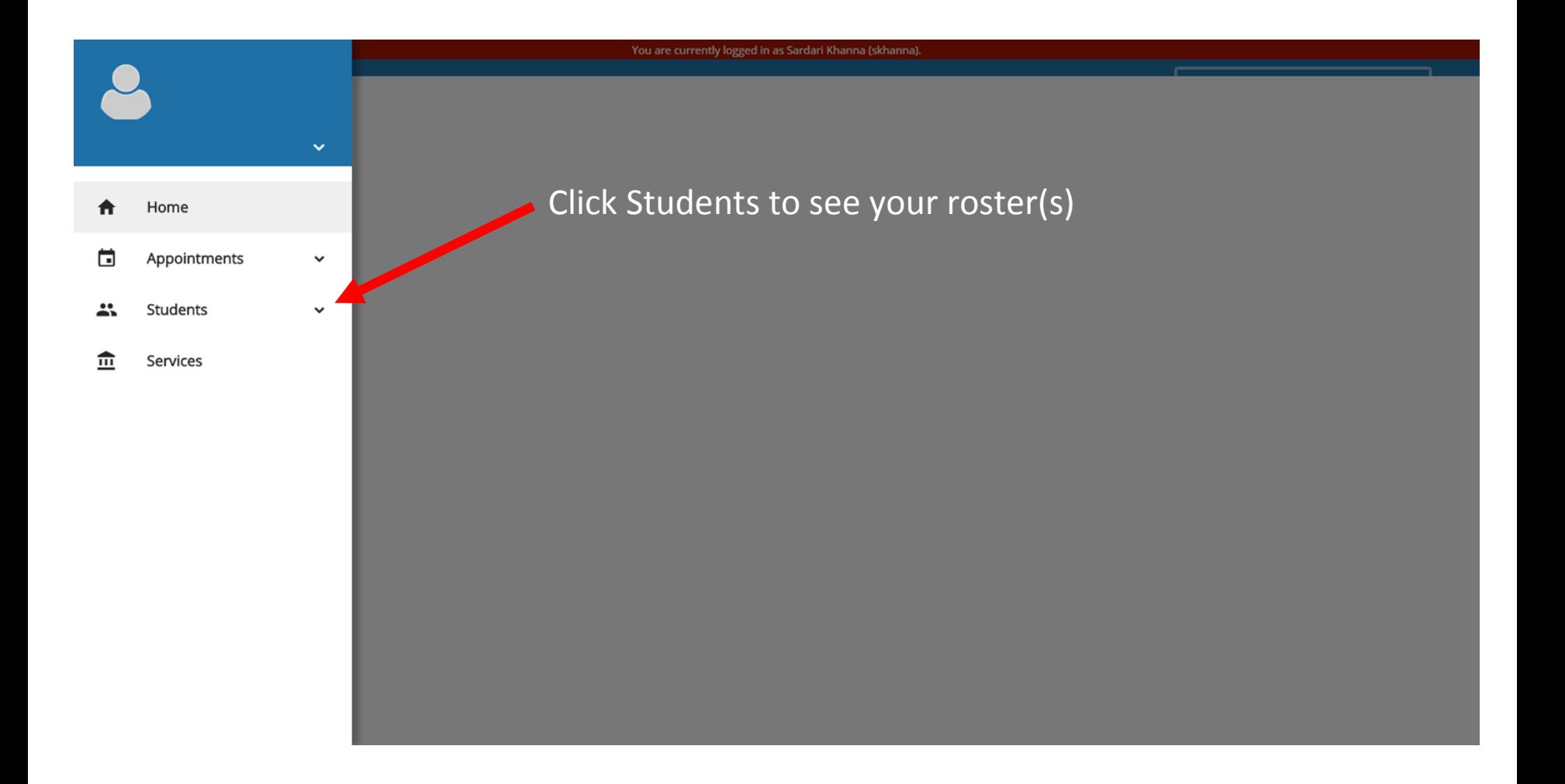

# Navigating the SSN

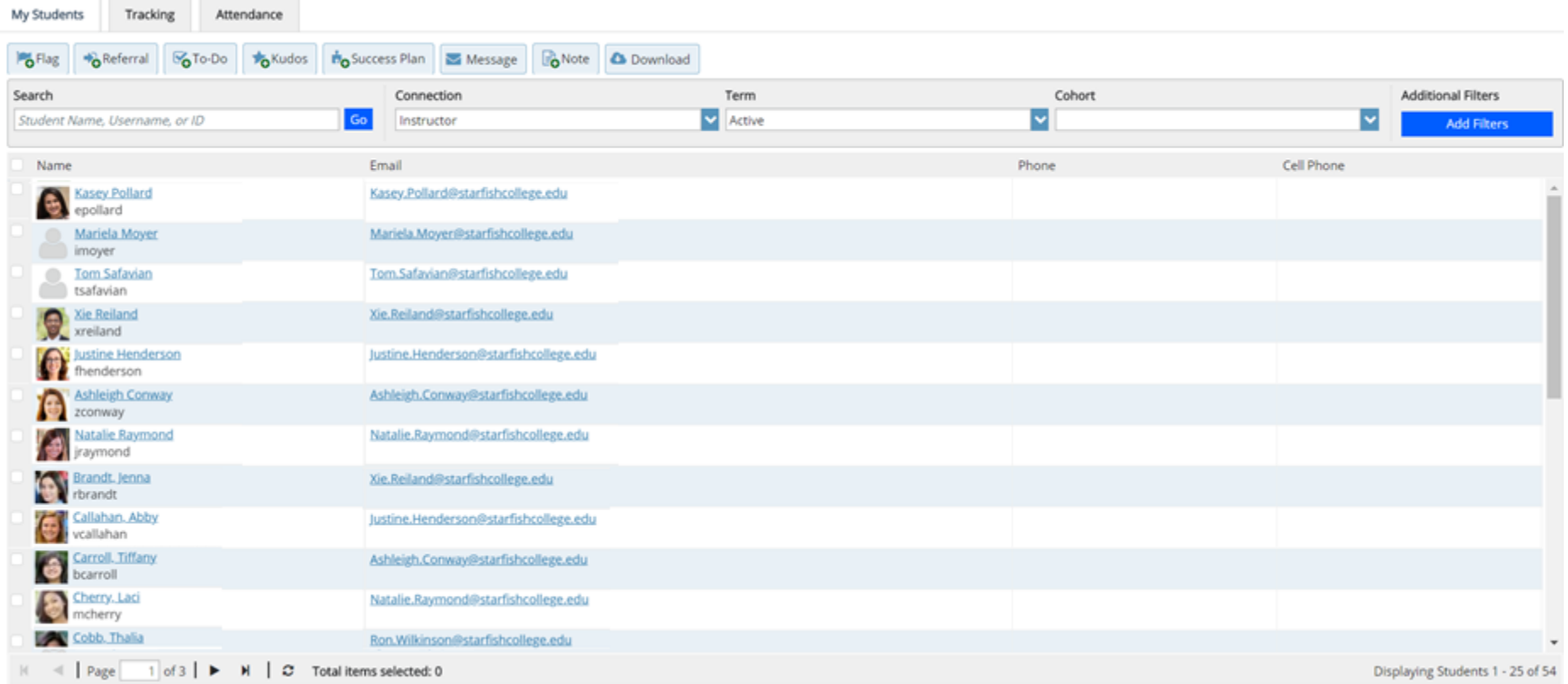

#### Clicking on "Add Filters" opens a new window containing a menu of filtering options

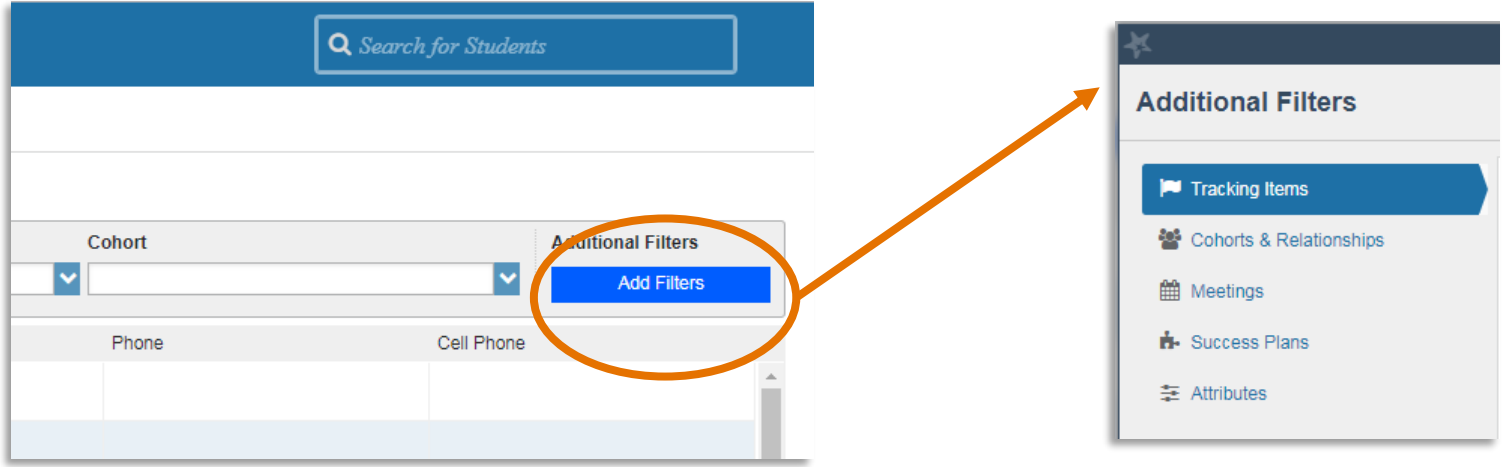

# How do I find my students?

#### **Student-Based Filtering**

- No default filters
- May begin with largest possible population

#### **Tracking Item-Based Filtering**

• Default filter: students who have any type of active Tracking Item: Flag, Kudos, Referral, or To-Do

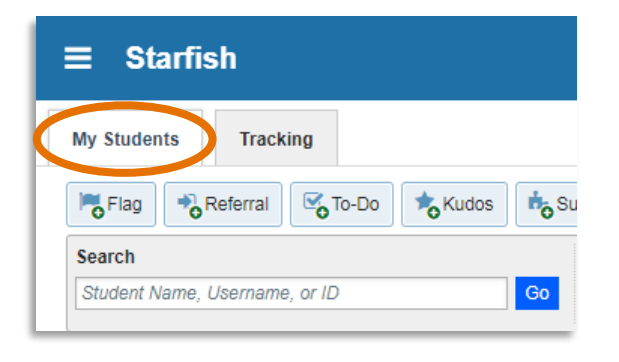

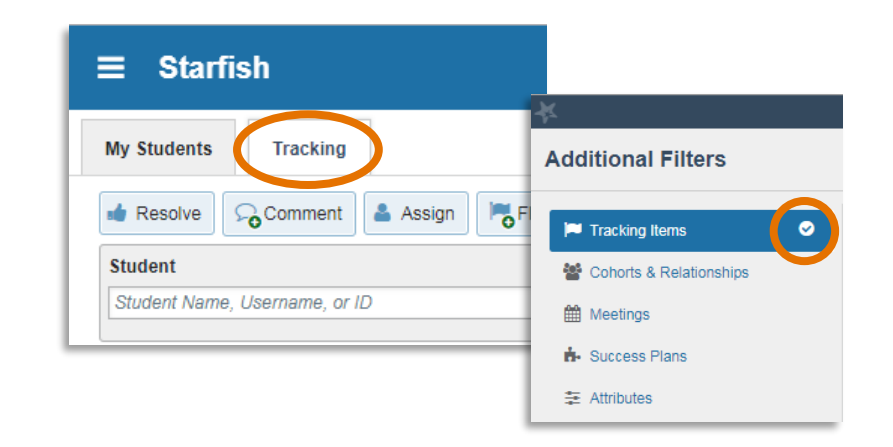

\*The students you have access to depends on your term-based role(s) and relationship(s)

# CAUTION…….

Be aware of the settings for **Connection**, **Term**, and **Cohort** menus. If these settings are not properly applied you might not be able to see your students.

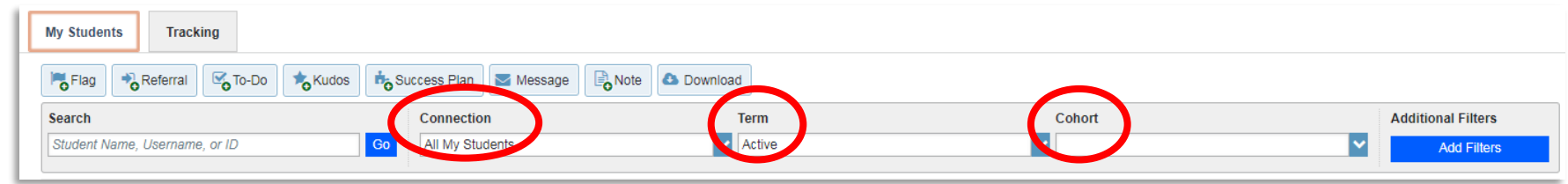

#### **Connections**

Your available options are based on your roles and relationships with students.

#### **Terms**

Active: includes terms in which the student is registered (in progress and future) All: includes past, current, and future terms during which the student is registered **Cohorts**

What you have access to depends on your role(s)

You can search for any student using the blue *Search for Students* box in the upper right hand corner of the webpage

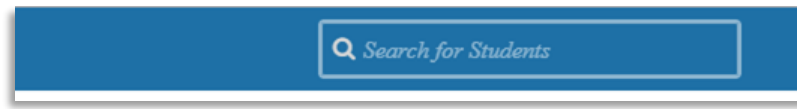

### Possible Next Steps with Filtered Rosters

- Click on a column label to sort the roster by that column (alphabetically, chronologically, etc.)
	- A triangle will appear next to the column that has been used for sorting
	- Click on the column again to reverse the order (e.g., from A-Z to Z-A)

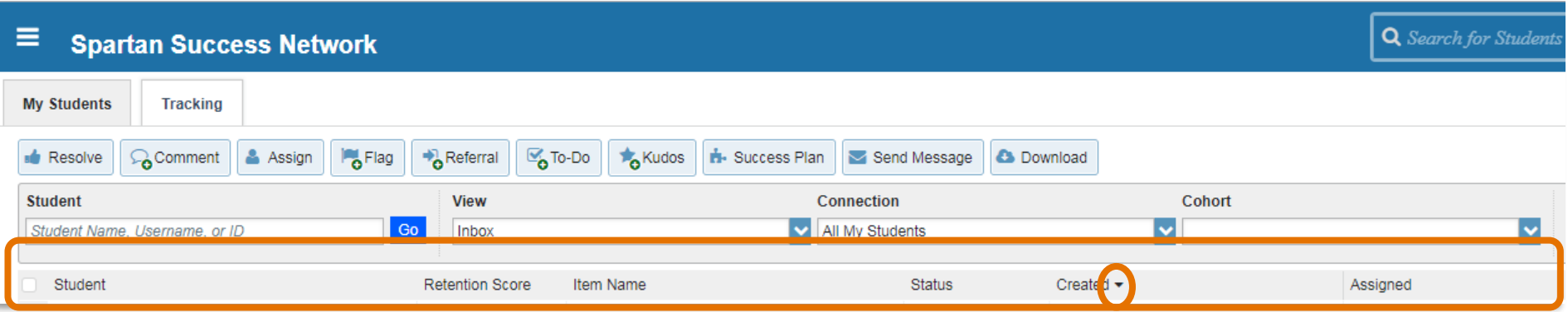

# Possible Next Steps with Filtered Rosters:

#### My Students Tab

- Initiate Tracking Items (1), a Message (2), and/or a Note (3) in "bulk"
	- Ensure comments are generic enough to apply to all the selected students
	- The system will record whether or not each student opened the Message in the Notes section of the student folder
- Download (4) the filtered roster into an Excel file (only available for some users/roles)

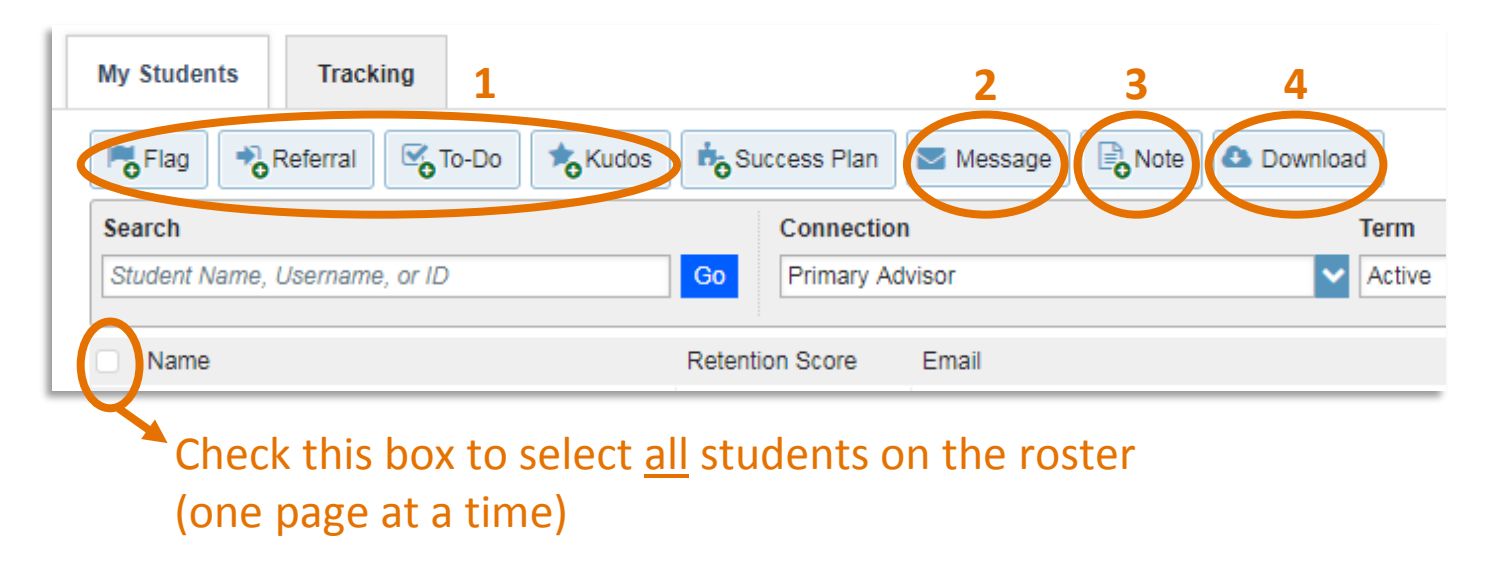

## SSN Activities: Time Sensitive vs. On-Going

- Some actions in SSN are time sensitive and need to be done by a "due date"
- Other actions are completed on an on-going or as-needed basis

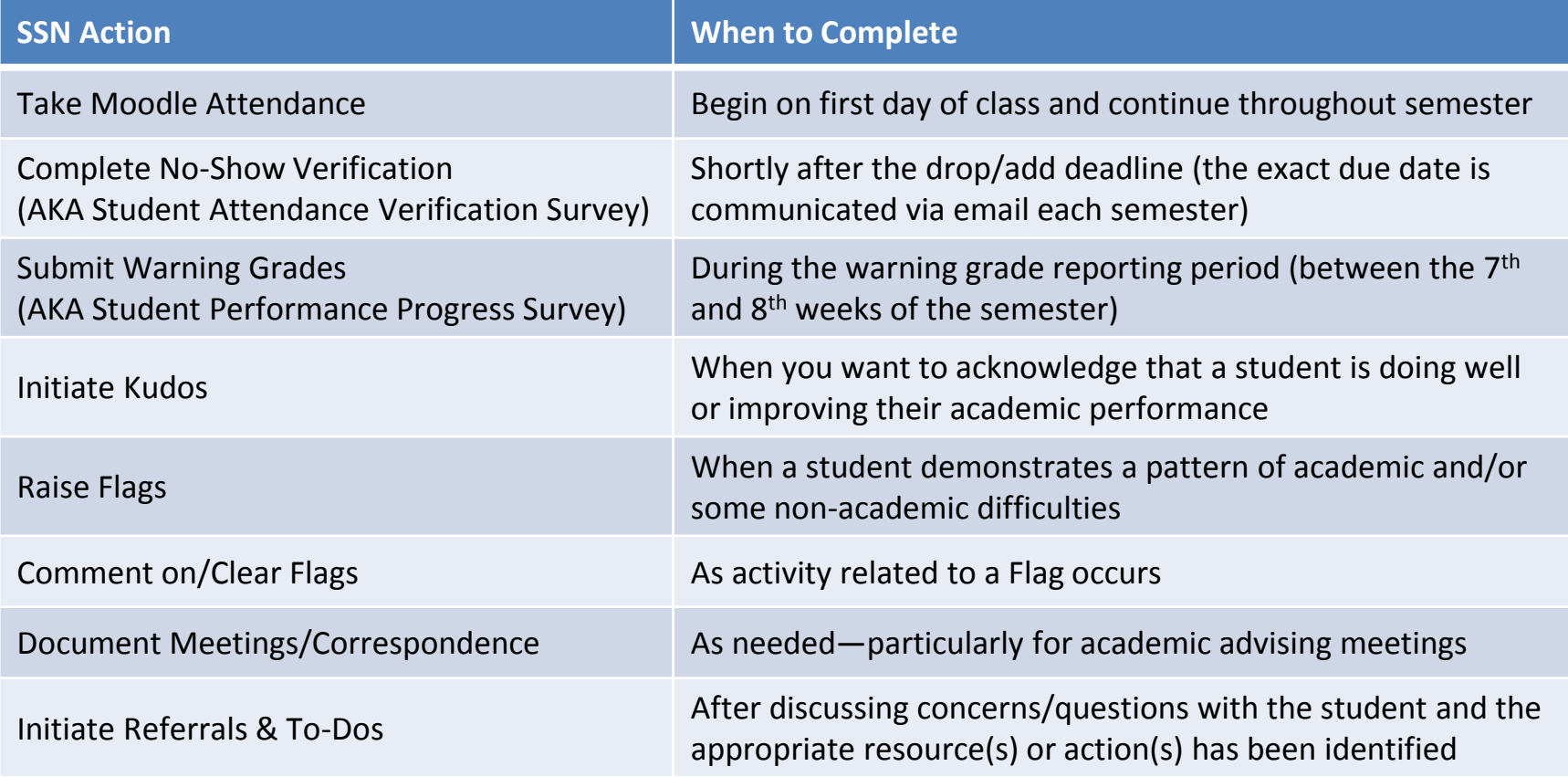